# **統計解析ソフトを使った アンケートの因子分析**

# **牧野 浩二**

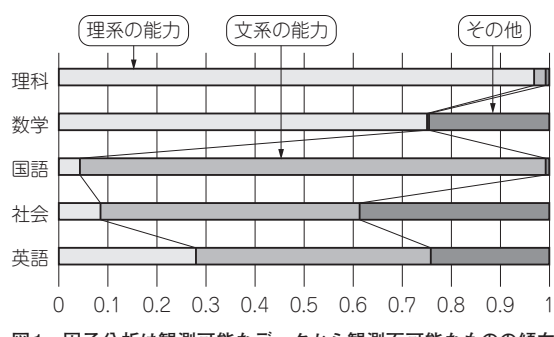

**図1 因子分析は観測可能なデータから観測不可能なものの傾向 をあぶり出す**

 本格的な応用ができるように,「R」という統計解析 ソフトウェアを使った因子分析の実例を示します (**図1**).

# **統計解析環境Rの準備**

## ● データを準備する

 本章でも英語,国語,社会などの成績表データを使 います.

因子分析を始める前に, study\_esk.csvをド キュメント・フォルダに移動します. なお、他のフォ ルダに置いたデータを使いたいときには「ファイルメ ニューからディレクトリの変更 | を選択することで 行ってください.

#### **リスト1 まずは統計解析ソフトウェアRでread.csvコマンド &表示コマンドを実行してみる**

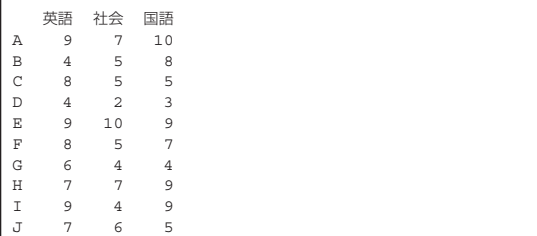

# ● Rのコマンドに触れてみる…データの読み出し /表示と共分散を求める

 Rでstudy\_esk.csvのデータを読み出すには read.csvコマンドを用います.このコマンドは, dataだけ入力することで読み込まれたデータを表示 させることができます.コマンドを次に示します.

>data = read.csv("study\_esk.csv", header=T)  $\Box$ 

#### >data

実行結果を**リスト1**に示します.

次に、共分散を次のcorコマンドで求めてみます.  $\sqrt{2}$   $\sqrt{dx}$ 

 実行結果を**リスト2**に示します.この結果を見ると, 英 語 と 社 会 の 共 分 散 は0.5749711, 英 語 と 国 語 は 0.5670651,社会と国語は0.6521236となっていること が分かります.これはExcelで求めた値と一致します.

# **まずは成績表サンプルで動かしてみる**

## ● 共通因子が1つのとき

それでは、Rを用いて因子分析を行います. Rでの 因子分析は,factanal関数を用います.そして, factors=1とすることで共通因子の数を1に設定し ています. 次のコマンドを実行します.

>f <- factanal(x=data,factors=1)  $\text{print}(f, \text{cutoff}=0)$ 

結果を**リスト3**(**a**)に示します.

 $J$ **スト3**(a)のUniquenessesが独自因子の分 散. Loadingsが因子負荷量を示しています. これ も先ほど求めた値と一致しています.

国語,数学,体育の3教科のデータはstudy\_

**リスト2 共分数を求めるコマンドを実行してみる** 英語,社会,国語の成績に対する共分散(対角成分は1)

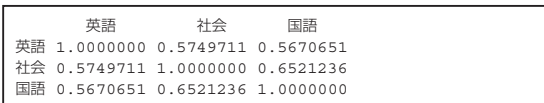